# PDF Audit Trail Plugin

- Description
- Plugin Info
- Installations
- Screenshots
- Plugin Properties
- Changes Log
- Support

## Description

This is an Audit Trail plugin that intercepts assignment completion event. This plugin can be configured to store form with form data in .pdf extension of a completed assignment in the server or/and send out the attachment as email.

## Plugin Info

Marketplace link: https://marketplace.joget.org/jw/web/userview/mp/mpp/\_/vad?id=email-audit-pdf-plugin-v1

Plugin Type: Audit Trail Plugin

Joget Version: Version 5.0 onward

Joget Edition: Community and Enterprise

#### Installations

- 1. Upload the downloaded jar file through Manage Plugins.
- 2. Go to your desired App -> Properties & Export -> Set Plugin Default Properties and choose PDF Audit Trail.
- 3. Configure.

## Screenshots

1. Sample email sent out.

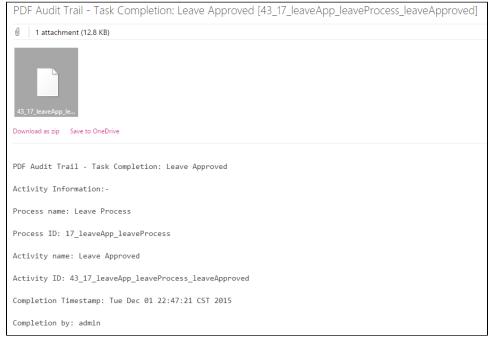

2. Sample pdf file generated

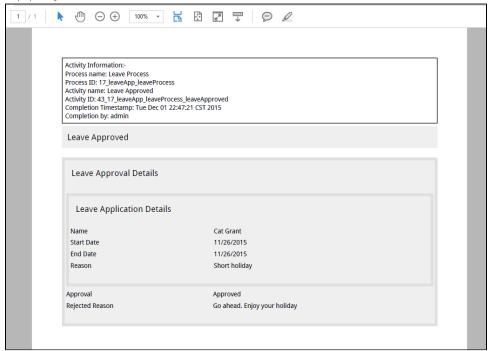

3. With the option Store File Locally checked, PDF file created will be stored in wflow/app\_formuploads/pdf-audit/[Process Instance ID] folder.

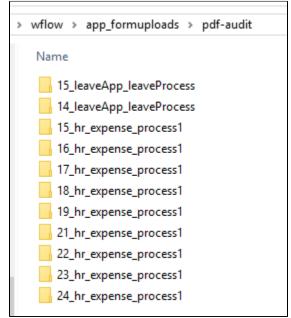

4. This is the listing of files for a specific process instance.

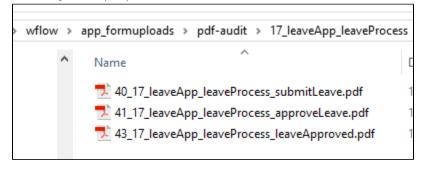

#### Configure PDF Audit Trail

| Label              | Description                                                                                                    |
|--------------------|----------------------------------------------------------------------------------------------------|
| SMTP Host          | Email Server SMTP Host                                                                                                    |
|                    | Example                                                                                                    |
|                    | smtp.gmail.com                                                                                                    |
| SMTP Port          | Email Server SMTP Port                                                                                                    |
|                    | Typically, port 465 for SSL security option and 587 for TLS                                                               |
| Security           | <ul> <li>None</li> <li>TLS</li> <li>SSL</li> </ul>                                                                        |
| SMTP Usemame       | Email Server Account Username                                                                                             |
|                    | On Google email account, use your full email address.                                                                     |
| SMTP Password      | Email Server Account Password                                                                                             |
|                    | Password submitted will be encrypted for security reason.                                                                 |
| Store File Locally | When checked, PDF file of the form submitted will be saved to the server.                                                 |
|                    | Convenient toggle to enable/disable local file storing. File will be stored at app_formuploads\pdf-audit\[PID]\[VAID].pdf |
| Send Email         | When checked, PDF file of the form submitted will be sent out.                                                            |
|                    | Convenient toggle to enable/disable Email sending.                                                                        |

### Email

| Label                               | Description                                                                                          |
|-------------------------------------|----------------------------------------------------------------------------------------------------|
| From                                | Sender email address.                                                                                |
|                                     | Example no-reply@your-company-name.com                                                               |
| To (Specific email address)         | Recipient fully qualified address.                                                                   |
| СС                                  | Fully qualified address is expected.                                                                 |
|                                     | Multiple values can be accepted by separating them with semicolons.                                  |
|                                     | CC: lets you send a copy of a message to someone who's interested, but is not the primary recipient. |
| Send Separate Email to<br>Performer | When checked, a copy of email will be sent out to the actual performer himself/herself:              |

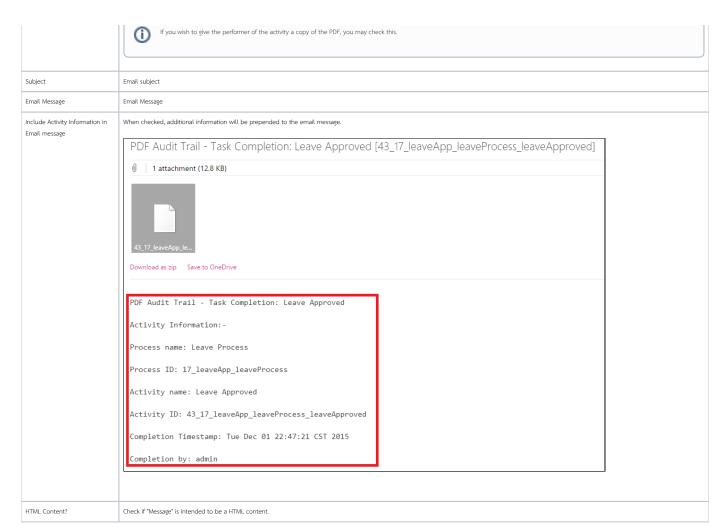

#### Customize PDF

| Name             | Description                                                                                              |
|------------------|----------------------------------------------------------------------------------------------------|
| Formatting (CSS) | CSS to be included when generating pdf file.                                                             |
|                  | The Advanced > Formatting (CSS) field gives you formatting options (font size and color) for the output. |
|                  | Available CSS Classes:                                                                                   |
|                  |                                                                                                    |
|                  |                                                                                                    |
|                  | *                                                                                                    |
|                  | - Wildcard. Everything in the form.                                                                      |
|                  | .form-section                                                                                            |
|                  | - Container of a section                                                                                 |
|                  | .form-section-title                                                                                      |
|                  | - Container of section title                                                                             |
|                  | .form-column                                                                                             |
|                  | - Container of column                                                                                    |
|                  | .form-cell                                                                                               |
|                  | - Container of field                                                                                     |
|                  | .label                                                                                                   |
|                  | - Label of field                                                                                         |
|                  | //Sub Form                                                                                               |
|                  | .subform-container                                                                                       |

```
- Container of a Subform

.subform-title
- Container of Subform title

.subform-section
- Container of section in Subform

.subform-section-title
- Container of section title in Subform

.subform-column
- Container of column in Subform

.subform-cell
- Container of field in Subform

.header
- Container of configured header

.footer
- Container of configured footer
```

locked UR

Figure 5: This figure illustrates the CSS classes used in the form layout.

#### Example

```
//Change all word to blue color
*, .form-cell{
  color:blue;
}

//Change all word to smaller size
*, .form-cell{
  font-size:10px;
}

//Change all label format to underline
.label{
  text-decoration:underline;
}

//Transform all header format to uppercase
.form-section-title{
  text-transform:uppercase;
}
```

#### Font & Unicode

There are a few fonts (added by default) that you can use in CSS formatting. They are:

serif, sans-serif, monospace, Courier, TimesRoman,

For Unicode content, you can use the following fonts for Asian languages (i.e., Chinese, Traditional Chinese, Japanese, Korean):

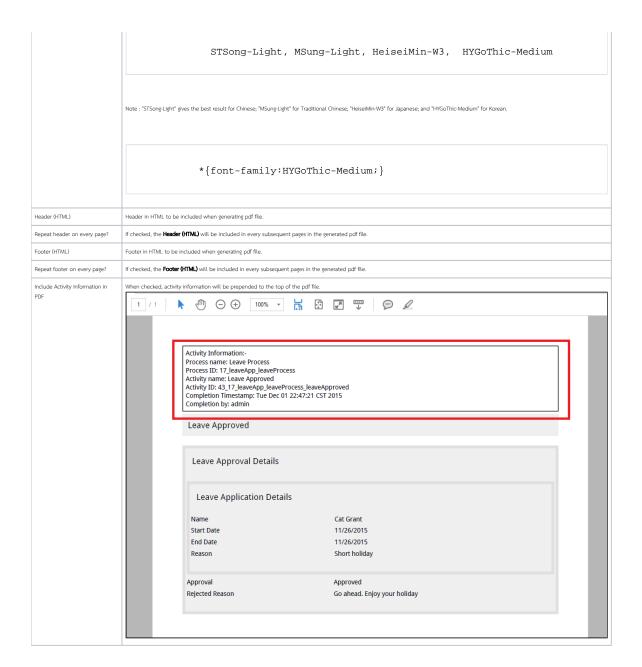

#### Activity Exclusion

| Label                 | Description                                          |
|-----------------------|------------------------------------------------------|
| Activity<br>Exclusion | Define activities not to be included in this plugin. |

## Changes Log

| Version | Items             |
|---------|-------------------|
| 5.0.0   | ● Initial release |

# Support

Report bugs to dev[at]joget[dot]org.